# **BenchScope** オペレーション・マニュアル

# 【第 **2** 部】

二つのチャンネルを使ってリサージュ図形を出すところまで。。

2007.2.26 作成

第 2 部では、BenchScope に備わっている二つのチャンネルを使う方法について解説します。 BenchScope にはまだ沢山のかくされた機能があるような気がしています。

今のところは、そこまで解明できていませんので、取りあえず、二つのチャンネルを使ってリサージュ 図形を表示させるところまでに限定して説明します。

二つのチャンネルを使うには 2 種類の波形を入力する必要があると思ったので、秋月電子で入手 可能な「MAX038 オシレータキット:3500 円」を二つ作成しました。

この MAX038 オシレータキットの作り方は付属の説明書どおりで良いと思いますが、製作過程で いくつか判断を迫られる個所がありますので、その部分を少し説明します。

BenchScope に直接関係ない部分ですが、オシロスコープ入門「2 現象オシロスコープの操作方法」 に従って実験し本書を書きましたので。。

二つの信号を入力していろいろいじっていると更に次々と疑問が湧いてきて、どんどん深みに嵌 まりそうです。

どこかでキリをつけて早く本来のベランダ風力発電に取り組みたいのですが。。

# 秋月オシレータキットの作り方(ヒント)

いくつか判断を迫られる部分がありますが、以下の説明は BenchScope で使うことを前提にしてい ます。

# 【部品表】

抵抗(R1~R12)とコンデンサ(C1~C12)を A4 のプリンタ用紙などに、一つずつ順番に書き出し て部品をその横に並べておくと作業しやすいと思います。

C1 の電解コンデンサは、「MAX038」説明書に極性のことがかかれているので要注意です。 私はロータリスイッチを使って 6 種類だけ使用するように細工しました。

# 【部品配置図】

この通りに部品を配置すれば OK です。ハンダ付けするとき赤ペンでチェックしました。

# 【製作】

これについては説明書に忠実に従って実施しましょう!。

# 【波形の選択】

ここで判断を迫られるのは外部からコントロールするかどうかです。外部コントロールは、後で実施 できるのでこのまま進めても OK です。

# 【出力周波数】

ここで外部ボリューム R3、R2、R1 のことが書いてありますが、これも後から実施できるのでこのまま で OK です。

# 【出力】

ここでの判断が少し難しいです。

J1 アンプ出力 (通常はこの出力を使用します)という言葉を信じて私は作業しました。 (SYNC 出力の説明は私には理解不能ですのでノーコメントです。←申し訳けありません)

#### ■電源■

「±5V 各 100mA です。+5V、-5V、GND 端子に接続してください。」とさり気なく書いてあります が、これが一番大変だと思います。

私もこれで散々な目に遭いましたが、結局、次のような部品を使って作りました。

●電源トランス:9V\_0.2A x 2 (TOYOZUMI HTW-902 641 円) (秋葉原駅前ラジオストア一番左側の通路入ってすぐの「トヨデン」で入手) ●整流用ブリッジ・ダイオード:AM1510 x 2 ←秋月電子、4個 100円? ●電解コンデンサ:1000μF x 2 ←秋月電子、10個 100円? ●積層セラミックコンデンサ:0.33uF x 2 ←千石電商、1個 20円? ●積層セラミックコンデンサ:0.1uF x 2 ←秋月電子、10個 100円? ●三端子レギュレータ:78L05 x 2 ←秋月電子、5個 100円? ●ショットキー・ダイオード:1S4 x 2 ←秋月電子、4個 100円? ●100V 電源コード:1.5m x 2 ←100 円グッズ ●雷源トランスからのリード線:150mm x 8 (青色、緑色など識別必要)

●出力用リード線:150mm x 6 (+5V:赤色、GND:黒色、-5V:白色)

### ■その他の端子説明■

REF 端子は外部ボリュームを使うとき接続します。 この説明に従って外部ボリュームを使う場合は次の部品をゲットしてください。 ●半固定抵抗:50kΩ x 1 ←秋月電子(千石電商)、秋月 80 円、千石 110 円 ●半固定抵抗:20kΩ x 2 ←千石電商、1 個 110 円

「PLL 化しない場合は、次のようにしてください。」とありますが。。 (PLL とは何か良く分かりませんでしたので私はパスしました。←申し訳けありません)

従って、枠内の作業を実施しました。

●パターンカット(部品面とハンダ面)をカッターナイフと小さなドライバで念入りに実施。 ●PDIとPDOをGNDまでスズメッキ線でハンダ付け実施。

#### ■注意■

「コンデンサ C1 は基板にハンダ付けすること」と記述されています。 私は、当初、0.1μF(104)をハンダ付けしました。

あとでダメ元でもイイということでロータリスイッチにハンダ付けしました。 幸いうまくいきましたが、ロータリスイッチにハンダ付けする場合は自己責任で実施してください。

秋月電子で 1 回路 12 接点つまみ付きロータリスイッチが 150 円で入手できます。 これを使うとコンデンサを6個使用できます。

残り半分の接点は付属の爪で使えないように設定してコンデンサの片方の足をハンダ付け固定す るために使用します。テスターで確認しながらの作業となります。

一番小さな 22pF は波形が乱れて使えませんでした。

電解コンデンサのうち 1μF と 10μF は積層セラミックコンデンサに変更して使用しました。 1μF セラミックコンデンサは千石電商で 30 円、10μF セラミックコンデンサは秋月で 80 円で入手し ました。1.5μF セラミックは秋月にも置いてありました。

電源トランス、電源用基板、オシレータキット基板はタッパーウエア(100 円グッズ)に収めました。 基板を固定する足(1 個 30 円前後)が別途必要です。

あと、50Ω の両端 BNC 同軸ケーブル(250 円、秋月)、測定器テスタ用オス・メス BNC バナナ・プ ラグ変換コネクタ(300 円、秋月)も必要です。

ロータリスイッチ、半固定抵抗(3 個)を固定するプラスチックケースは 100 円グッズを利用しました。 (キャン・ドウで文房具「クリップ入れ」をゲットして加工しました。

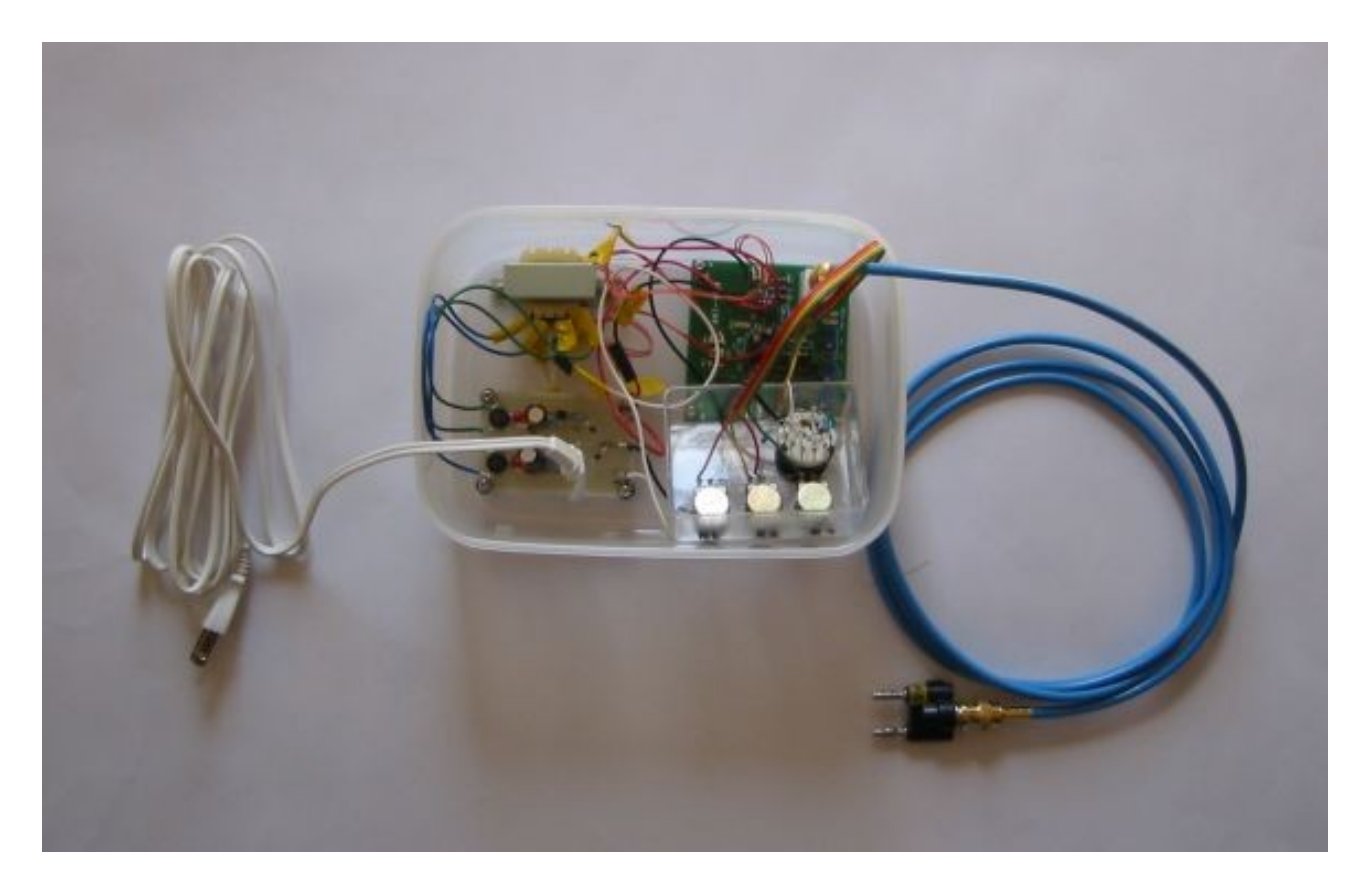

秋月 **MAX038** オシレータキット(**1** 号機)

【タッパーウエアの中】 左上:電源トランス(9V 0.2A x 2、右上:MAX038 オシレータキット 左下:±5 V 電源、右下:ロータリスイッチ、半固定抵抗3つ(20k Ω、20k Ω、50k Ω) 【箱の外】 左側の白色コードは100 V 電源コード 右側の青色コードは、「両端 BNC 同軸ケーブル2m」と「測定器テスタ用 BNC バナナプラグ変換 コネクタ(メス・オス)」

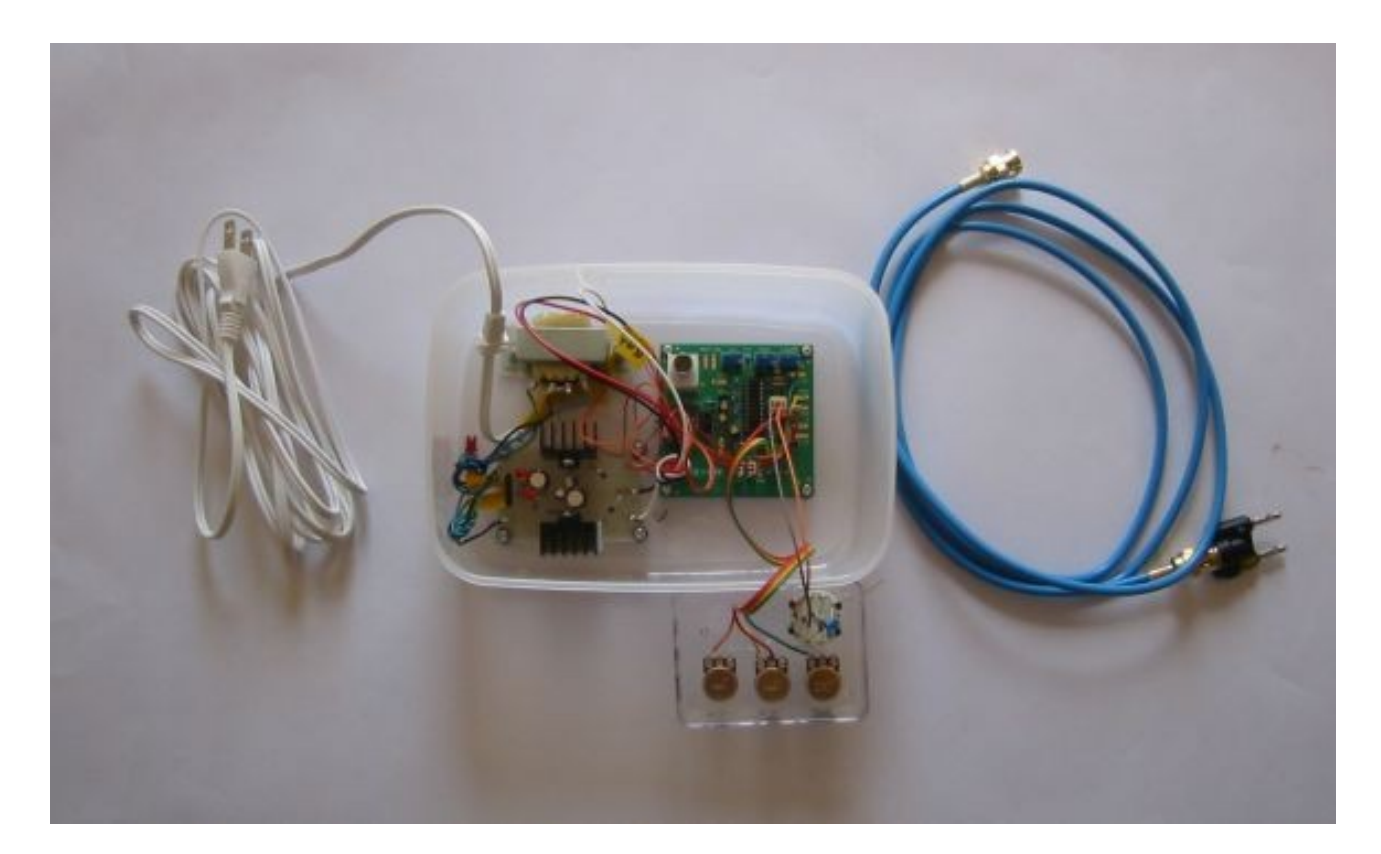

# 秋月 **MAX038** オシレータキット(**2** 号機)

1号機とほぼ同じですが電源回路だけ若干違っています。

回路図を添付しますので見比べてください。

どちらの電源が良いのか私には分かりません(-\_-;)。

1 号機の電源の方が安上がりのような。。

両方とも安定しており使用上の問題は起きていません。

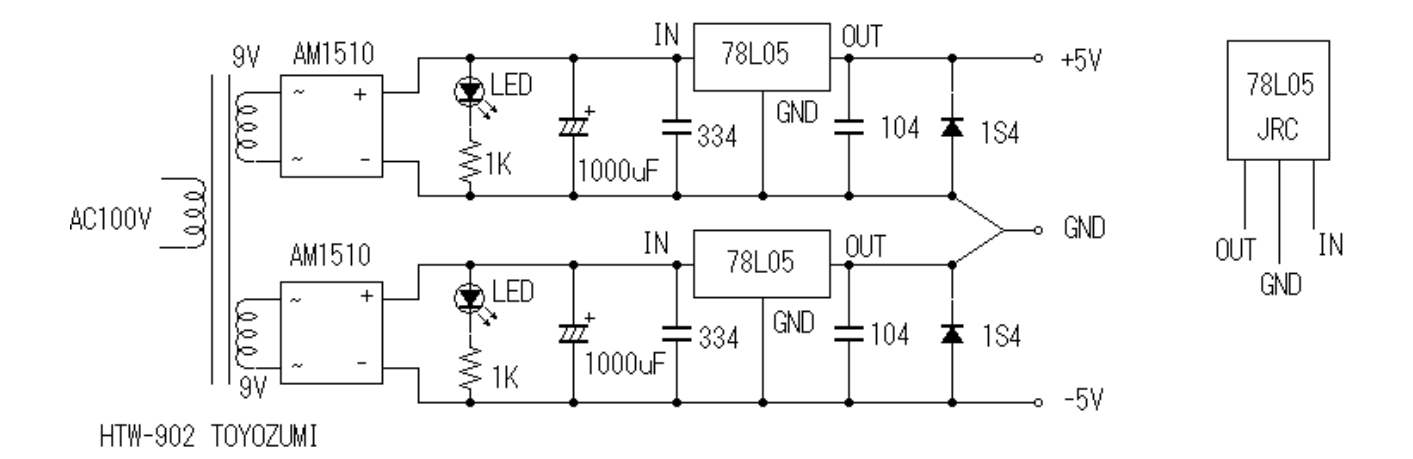

```
秋月オシレータキット (1号機) 用電源
主要バーツ
   電源トランス: 9Vx2, HTW-902 TOYOZUMI
   整流器: AM1510 × 2
   コンデンサ: 1000uF, 0.33uF, 0.1uF 各2
   三端子レギュレータ:78L05 × 2
   LED : 50E 10 \times 2抵抗: 1KΩ × 2
   ショットキー・ダイオード: 1S4 x 2
```
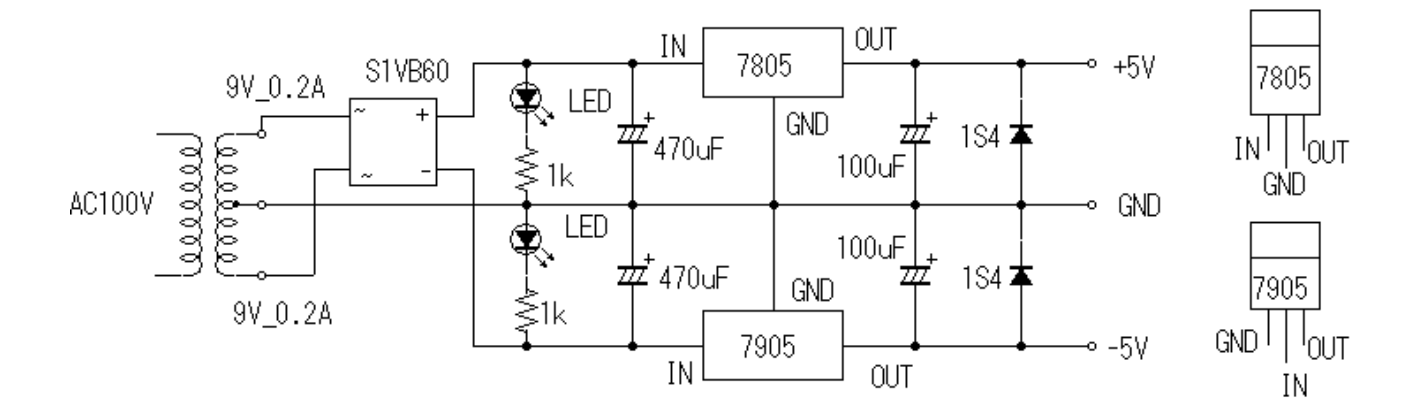

±5V電源回路 (9V\_0.2A×2電源トランス使用) 秋月オシレータキット (MAX038) に使用

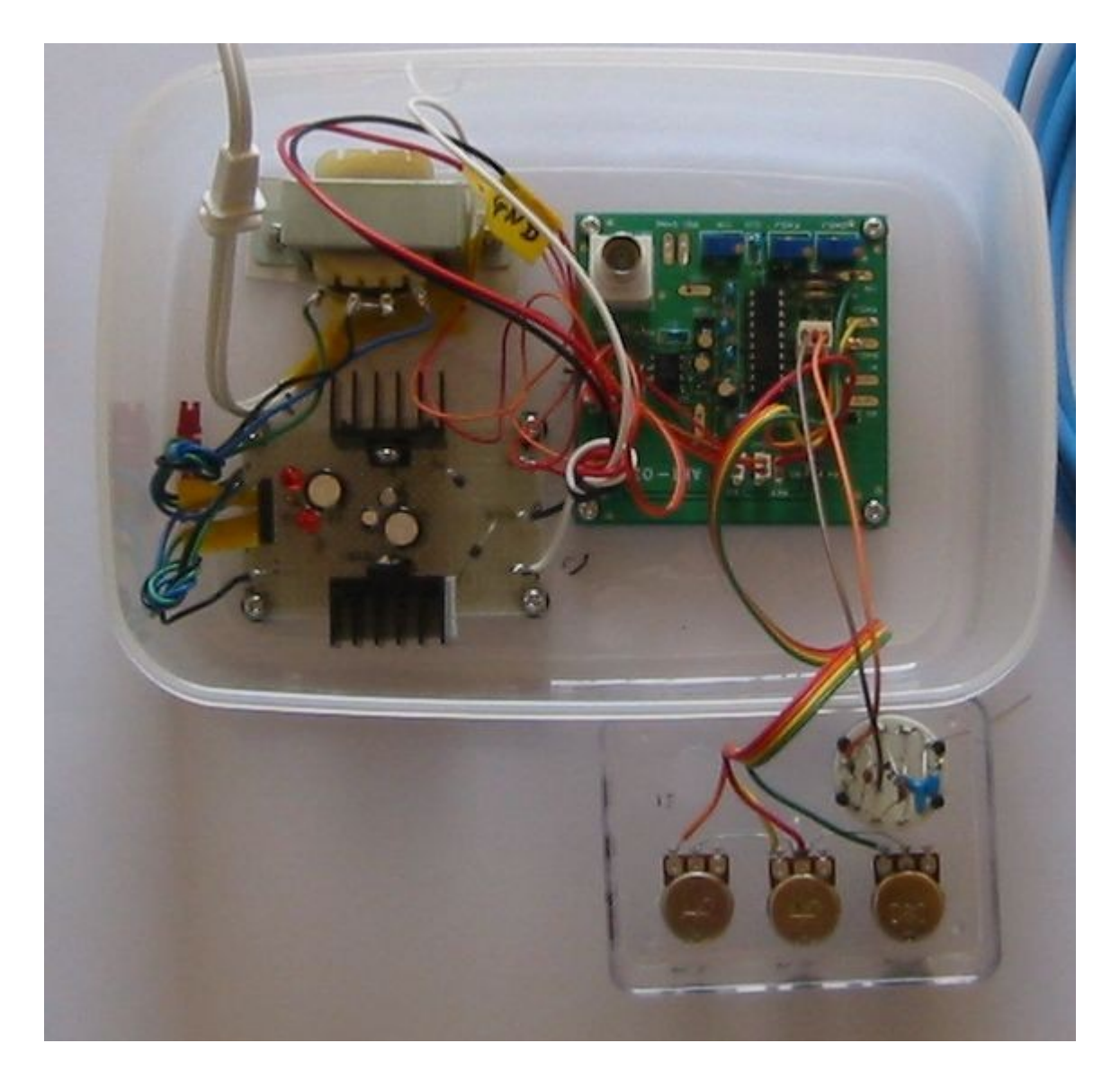

 $\nabla - \frac{1}{2}$ ル・スイッチと外部コントロール用固定抵抗(左から20k $\Omega$ 、20k $\Omega$ 、50k $\Omega$ )のクローズアップ 写真です。

ロータリ・スイッチの接点をまたがる形でセラミック・コンデンサ(6 種類)をハンダ付けしてあります。 6 種類のコンデンサの片方をコモン(共通)になるようスズメッキ線でつないであります。

半固定抵抗は中央のタップをコモンにして REF(電源)に接続してあります。右側のタップはオー プン(何も接続しない)にしてあります。

この電源回路は正負の三端子レギュレータ(7805&7905)を使用しています。ヒートシンクも使 用し少し大げさな電源となっています(-\_-;)。

# **BenchScope** で二つのチャンネルを使う。。

さて、ここから BenchScope の使い方の説明に入ります。。

1.CH1 および CH2 にオシロ用プローブをそれぞれ装着する。

2.オシロ用プローブは CH1 専用、CH2 専用に決めておくこと。 (CH1 用プローブのケーブルに黄色い輪を 1 個、CH2 用には黄色い輪を 2 個つけておくなど)

3.BenchScope の電源を入れる。

4.CH1、CH2 のプローブをそれぞれ PROBE COMP で校正する。波形がフラットなら OK。

5.秋月 MAX038 オシレータキットに BNC 同軸ケーブルをそれぞれ接続し電源を入れる。

6.BenchScope プローブの「みのむしクリップ」を BNC バナナ・コネクタの GND 側に接続する。

7. 同じくプローブの「信号側端子」をバナナ・コネクタの他端に当てる。

8.BenchScope に波形が現れたら、左から 2 番目のラバースイッチで 100mV/Div に設定する。

9.一番左側のラバースイッチとダイヤルで周波数を見やすいサイズに設定する。

10.CH1、CH2 とも同じ要領で作業する。

11. 上下に二つの波形が現れたら OK。 (波形が見やすくなるよう **MAX038** オシレータキットの半固定抵抗を回しての調整も必要)

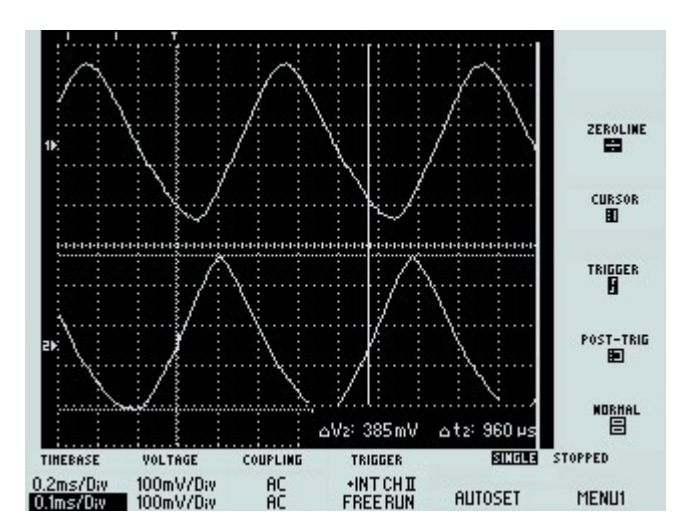

これは、二つのチャンネルの波形を表示したところです。 左下の TIMEBASE の数値に注目してください。 → 上が **0.2ms/DIV**、下が **0.1ms/Div**

上側の TIMEBASE がメイン・タイムベース(A)です。 → A Sweep(主掃引?) 下側の TIMEBASE がセカンド・タイムベース(B)です。 → B Sweep(遅延掃引?)

# 【注記】

●A Sweep, B Sweep という言葉を使ってよいのか迷うところですがオシレータ入門などの解説書 を読むとどうやらコレらしいと判断しました。 ← 間違っていたらご免なさい(-\_-;)。

●メイン・タイムベース(A)の値がセカンド・タイムベース(B)より大きい場合にこの画面になります。 BenchScope の取扱説明書のどこかに記述されていますので読んでみてください。

●上記の状態のとき画面右側に **POST-TRIG** と **NORMAL** のマークが表示されます。 下の左から 4 個目の **FREERUN** という表示も出てきます。

それぞれの近くにあるラバースイッチを押すと表示が変わるので試してください。 (表示が変わったときの波形の変化などは私には理解できない分野なので説明は省略します)

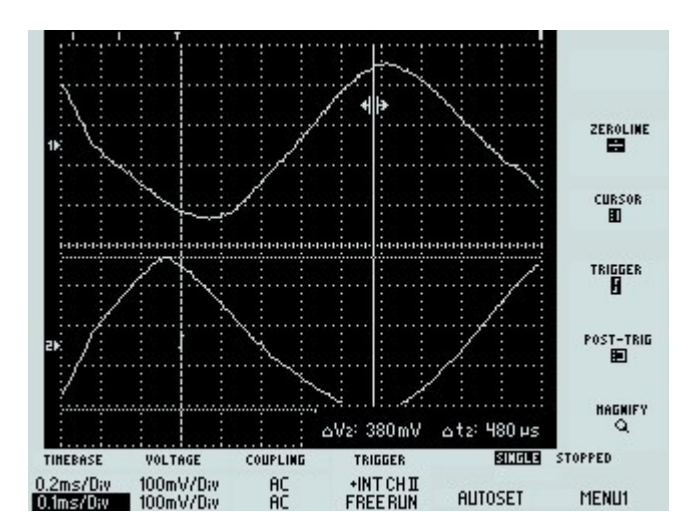

これは右下の MAGNIFY スイッチを押したときの画像です。 つまり 10 倍になった様子です。

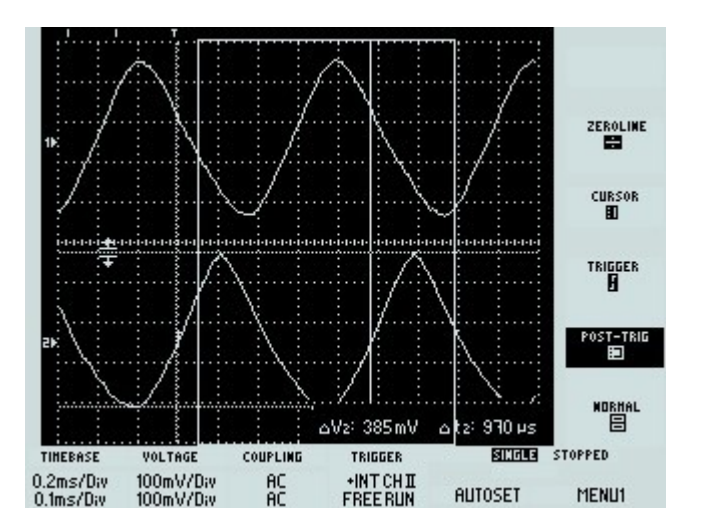

これは POST-TRIG スイッチを押したときの状態です。 画面中央付近に四角で囲んだ画像となります。 (これが何をしているのか私には意味不明なので説明は省略します)

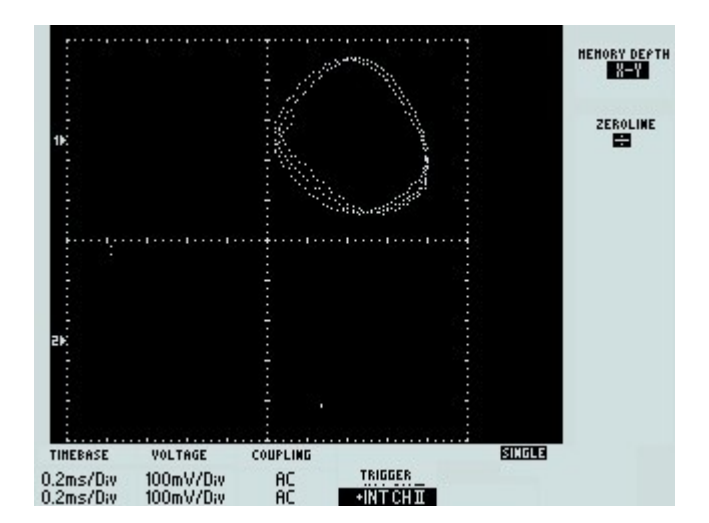

これは、右上の **MEMORY DEPTH** スイッチを 2 度押してからダイヤルを回すとに **X-Y** が表示さ れリサージュ図形が出てきます。

なぜか右上の小さな枠内に表示されます。。

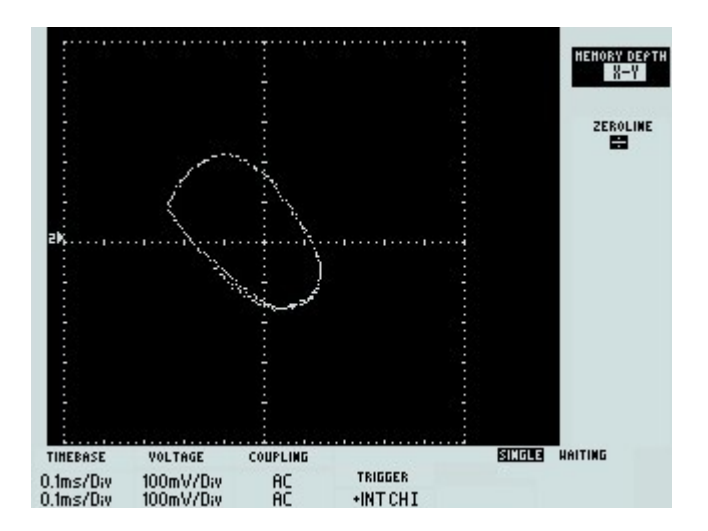

同じ小さな図形を中央に表示させることはできました。 右側上から2番目の **ZEROLINE** スイッチをいじって CH1 と CH 2のゼロラインをそれぞれ中央に 移動させるとこのような表示となります。

それから左下の **TIMEBASE** の数値も少しいじったように思います。 (この調整方法についても私の理解の範囲外なのでこれ以上の説明は省略します)

\*\*\*\*\*\*\*\*\* 第2 部はここまで \*\*\*\*\*\*\*\*\*\*